# Inspections (ReSharper)

The Inspections (ReSharper) runner allows you to use the benefits of [JetBrains ReSharper code quality analysis](http://www.jetbrains.com/resharper/webhelp/Code_Analysis__Index.html) feature right in TeamCity using the bundled JetBrains ReSharper Command Line Tools. The usage of the tools within TeamCity does not require any additional licensing for ReSharper.

[ReSharper](http://www.jetbrains.com/resharper) analyzes your C#, VB.NET, XAML, XML, ASP.NET, ASP.NET MVC, JavaScript, HTML, CSS code and allows you to:

- Find probable bugs
- Eliminate errors and code smells
- Detect performance issues
- $\bullet$ Improve the code structure and maintainability
- $\bullet$ Ensure the code conforms to guidelines, standards and specifications

If you want to run ReSharper inspections using a specific ReSharper version (e.g. to ensure it matches the version you have installed in Visual Studio), you can install another version of the tools and change the default version to be used using the [Admi](https://confluence.jetbrains.com/display/TCD18/Installing+Agent+Tools) [nistration | Tools](https://confluence.jetbrains.com/display/TCD18/Installing+Agent+Tools) page.

This page contains reference information about the Inspections (.Net) Build Runner fields:

- [Sources to Analyze](#page-0-0)
- [Environment Requirements](#page-0-1)
- [JetBrains ReSharper Command Line Tools Settings](#page-0-2)
- [InspectCode Options](#page-1-0)
- [Build Failure Conditions](#page-1-1)
- [Build before analyze](#page-1-2)

You can also refer to [ReSharper documentation](https://www.jetbrains.com/help/resharper/Detect_code_issues_in_a_build_using_ReSharper_and_TeamCity.html) for more details.

To run inspections for your project, you must have a ReSharper inspection profile for .NET projects. Λ

#### <span id="page-0-0"></span>Sources to Analyze

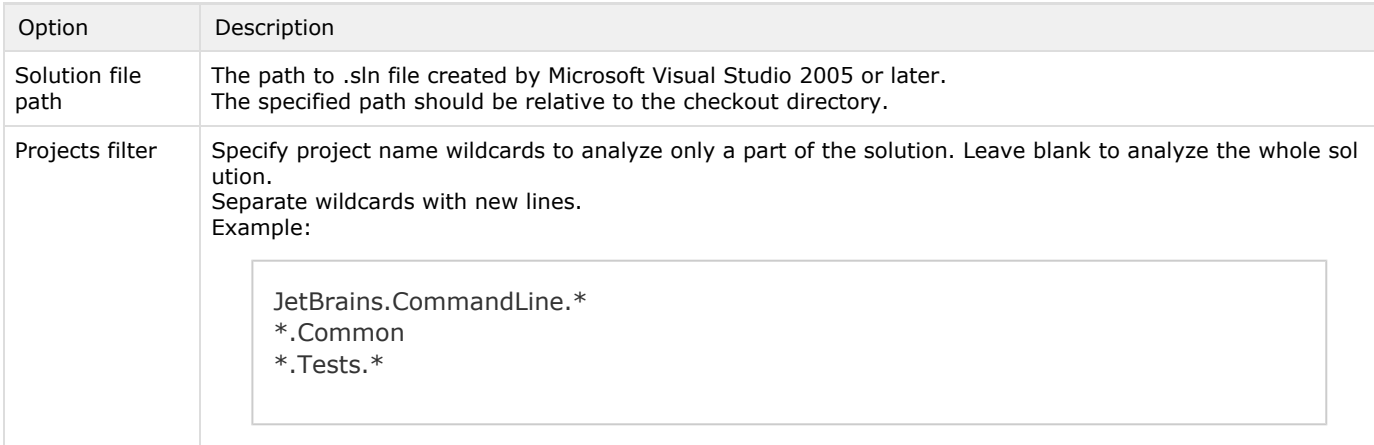

#### <span id="page-0-1"></span>Environment Requirements

In order to launch inspection analysis, you should have .NET Framework 4.0 (or higher) installed on an agent where Δ builds will run.

<span id="page-0-2"></span>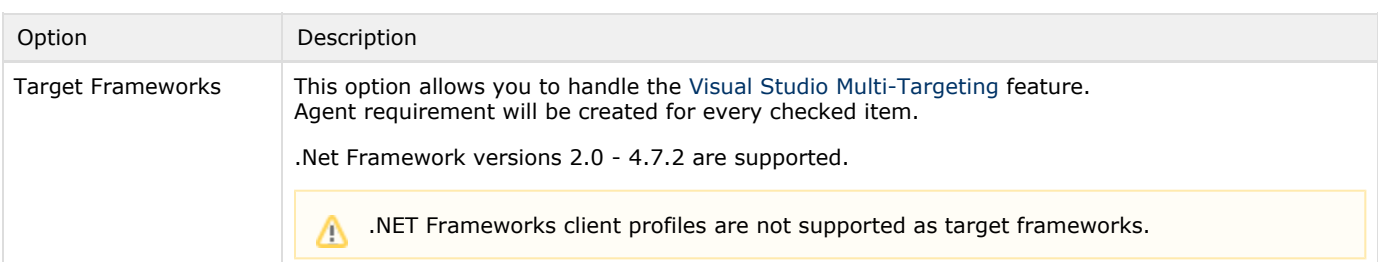

## JetBrains ReSharper Command Line Tools Settings

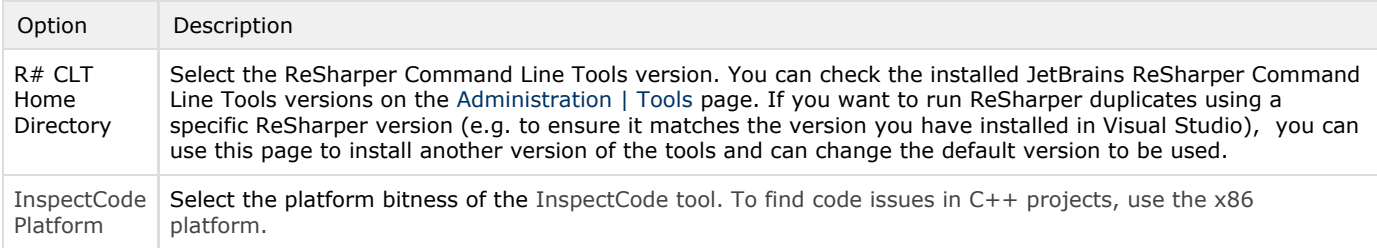

#### <span id="page-1-0"></span>InspectCode Options

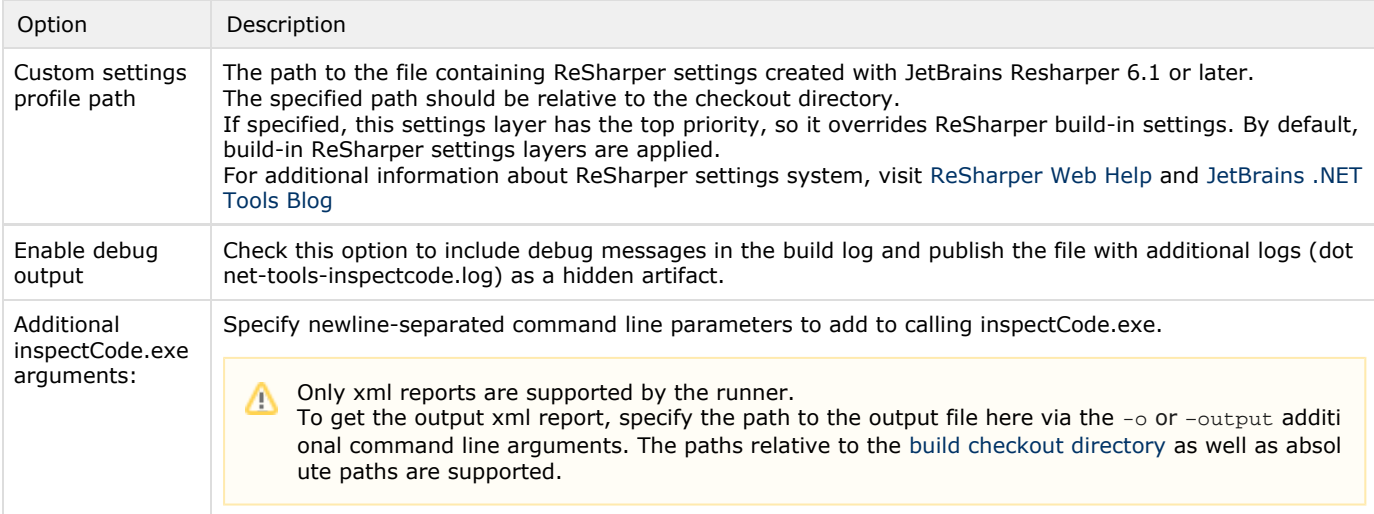

## <span id="page-1-1"></span>Build Failure Conditions

If a build has too many inspection errors or warnings, you can configure it to fail by setting a [build failure condition.](https://confluence.jetbrains.com/display/TCD18/Build+Failure+Conditions)

## <span id="page-1-2"></span>Build before analyze

In order to have adequate inspections execution results, you may need to build your solution before running analysis. This pre-step is especially actual when you use (implicitly or explicitly) code generation in your project.